Windows CleanUp! Crack License Key [Latest-2022]

# [Download](http://evacdir.com/?ZG93bmxvYWR8RmgxWVhScFpIeDhNVFkxTkRVMU9UY3dNbng4TWpVNU1IeDhLRTBwSUZkdmNtUndjbVZ6Y3lCYldFMU1VbEJESUZZeUlGQkVSbDA=videotapes.diller&blepharon=V2luZG93cyBDbGVhblVwIQV2l.multiplatform)

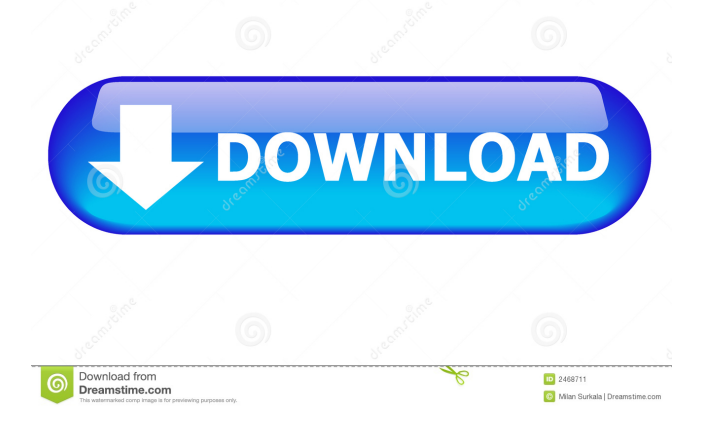

### **Windows CleanUp! Download [Win/Mac]**

- Configurable cleaning tasks - Optimized to operate as a background cleaning utility - You can create a custom cleaning task by selecting the files and folders - You can save the user settings to an XML file - You can load settings from a XML file - This program is fully portable - You can disable sounds during the task - You can clear the Recycle Bin - You can empty the Recycle Bin - You can reset the score of games - You can erase files, folders, and registry keys - You can clear cookies and favorites - You can delete bookmarks and favorites - You can delete newsgroups - You can clear the browser history - You can clean the recent documents list - You can delete extensions and extensions - You can scan the current directories - You can set a whitelist for cookies - You can clear the recycle bin - You can check out a log file - You can disable the log file - You can reset the sound - You can enable and disable previews in the folder - You can set a folder to be scanned - You can set the startup folder - You can specify the program start directory - You can exclude specific files and folders - You can specify the software source for the software update - You can use external programs to clean up - You can customize the standard cleaning tasks - You can customize the standard cleaning tasks - You can configure the task to run on startup - You can reset the score of games - You can wipe files - You can wipe files, folders, and registry keys - You can access the program window on startup - You can access the program window on startup

#### **Windows CleanUp! Product Key Full**

Windows CleanUp! removes unwanted files, caches, unused programs, shortcuts, web history, passwords, temporary files, and more. It automatically removes registry entries and keeps track of all your browser and download information. This handy utility allows you to clean up Windows registry, recycle bin, remove temporary files, cookies, and more. WinCleanup! is a tool for cleaning and optimizing your computer. It has a very attractive and useful interface. WinCleanup! also has an auto-running mode to make you easy to use. WinCleanup! has all the main features you would expect, like: clean up your PC free unused files, make your computer faster, clean up Internet history, eliminate your browser's history, clear your Run history and delete unwanted temporary files and much more. It makes your computer more stable, secure, clean, safe and trouble-free. WinCleanup! is a very easy-to-use tool. You just need a few clicks to clean up your computer and make it more stable and useful. It has built-in auto-restart option to make it easy to clean your computer in no time. The default settings are always there and you can change it to your own custom settings. WinCleanup! is designed to be very easy to use and you can operate it in both Windows XP and Windows Vista modes. Also, it supports multi-process which means you can split cleaning process into two or more sub-processes. For example, you can clean files from a sub-process while start cleaning temporary files. If you find that the whole task is very large and takes too much time, you can use it as a sub-process to clean other large task without affecting its progress. WinCleanup! can be fully controlled by you. You can access to all the main functions, or you can use its advanced and powerful settings to customize the task behavior. You can set the task to run on demand (when you want), daily, weekly, or even monthly. You can choose the background style (dark or light) to suit your preference. WinCleanup! is specially designed for those users who want to clean up their computer easily and quickly. It has built-in auto-restart function, so you can clean your computer even when you are busy. It is suitable for those users who want to do some cleaning tasks, but have to do other things during that. It is a powerful tool for people who are busy but 1d6a3396d6

#### **Windows CleanUp! For Windows**

CleanUp! was designed for Windows from the Microsoft Corporation to make your computer run faster and provide additional security. The program includes the following functions: Clear Recycle Bin: This button clears the Recycle Bin. Delete cookies: This option clears all cookies that are stored in Internet Explorer and has been activated. Delete all local files: This button clears all files stored in your computer's local folders. Delete all local files and empty the Recycle Bin: This button deletes all files stored in your computer's local folders and empties the Recycle Bin. Remove applications: This function removes applications and the components associated with them, such as ActiveX controls, DLL files, COM components, Windows programs, and system files. Scan files: This option scans all files stored in your computer's local folders and empties the Recycle Bin. Show a log: This option shows a list of all program and security actions taken during scanning. Security settings: This option shows all security settings and whether they are applied or not. Full scan: This option scans your computer in full and empties the Recycle Bin. Custom task: This option lets you select a predefined task and runs it on the first scanning start. Whitelist cookies: This option lets you view a list of cookies and block them from being stored. Whitelist folders: This option lets you view a list of folders and block them from being scanned. Whitelist programs: This option lets you view a list of programs and block them from being run. Settings: This option allows you to restore the previous settings and allows you to add some more settings. Demo: This option lets you test the program's functionality and shows the program's statistics, the list of deleted files, and freed disk space. The future updates: V.2.0 : Supports Windows 7. Supports a more secure environment. Scan the system for viruses and malware. Supports all languages. Supports all.NET versions. Supports a more customizable interface. Allows you to lock the program. Allows you to view the number of deleted files and freed disk space. CleanUp! for PC can clean up all local files and folders on your computer, including the Recycle Bin. CleanUp! for PC can wipe all files on your computer. CleanUp! for PC can wipe all data on your hard drive. CleanUp! for PC can clean all files

#### **What's New in the Windows CleanUp!?**

Windows CleanUp! is a program with a title that explains its functionality - it allows you to clean up your system and ultimately improve its performance. The interface of the application is very plain. Windows CleanUp! clearly needs some improvements from this point of view. In the "Options" menu, you can set Windows CleanUp! to empty the Recycle Bin, reset score of standard games and wipe files. But it can also delete newsgroup cache and subscriptions, cookies, favorites, and bookmarks. Furthermore, you can enable Windows CleanUp! to run a thorough, standard, basic or custom task, as well as check out a log file and disable sounds. Moreover, you can add your own directories and registry items to the scan list, create a whitelist for cookies, as well as scan the drives for files matching the specific text. Settings can be restored to their default values at any time. When you initialize a task for the first time, you have the possibility of running it in demo mode. Once it is completed, a message pops up in which you can view the number total of deleted files and freed disk space. The program takes up a very low amount of system resources and quickly finishes a cleaning task. We haven't encountered any kind of errors during our tests. Unfortunately, we were unable to access the help file. Also, Windows CleanUp! doesn't come with enough settings for the cleaning task. For instance, you cannot clear the Run history and recent documents list. Nevertheless, we suggest you test Windows CleanUp! for yourself to see if it matches your preferences. File Name: What's new in this version: Version 2.4.5 (02-Dec-2016): - fixed problem with scanner report filter with the configuration dialog (thanks to @Poseidon12) - added one more text to the scanner report (thanks to @Poseidon12) - added one more file to the scanner report (thanks to @Poseidon12) What's new in this version: Version 2.4.5 (22-Nov-2016): - fixed problem with scanner report filter with the configuration dialog (thanks to @Poseidon12) - added one more text to the scanner report (thanks to @Poseidon12) - added one more file to the scanner report (thanks to @Poseidon12) What's new in this version: Version 2.4.5 (10-Nov-2016): - fixed problem with scanner report filter with the configuration dialog (thanks to @Poseidon12) - added one more text to the scanner report (thanks to @Poseidon12) - added one more file to the scanner report (thanks to @P

## **System Requirements:**

Windows XP/Windows Vista/Windows 7/Windows 8/Windows 10 2GB RAM 500MB RAM 25MB VRAM 20GB hard drive DVD drive DVD ROM 3.8 GHz CPU or faster Additional Notes: Screen size and resolution: Screen size: 5760 x 1080 Screen resolution: 2560 x 1440 FPS: 60 Minimum recommended graphics card: Recommended: NVIDIA GeForce GTX 1070 / AMD Radeon R9 Fury X / GeForce GTX 1080 /

Related links:

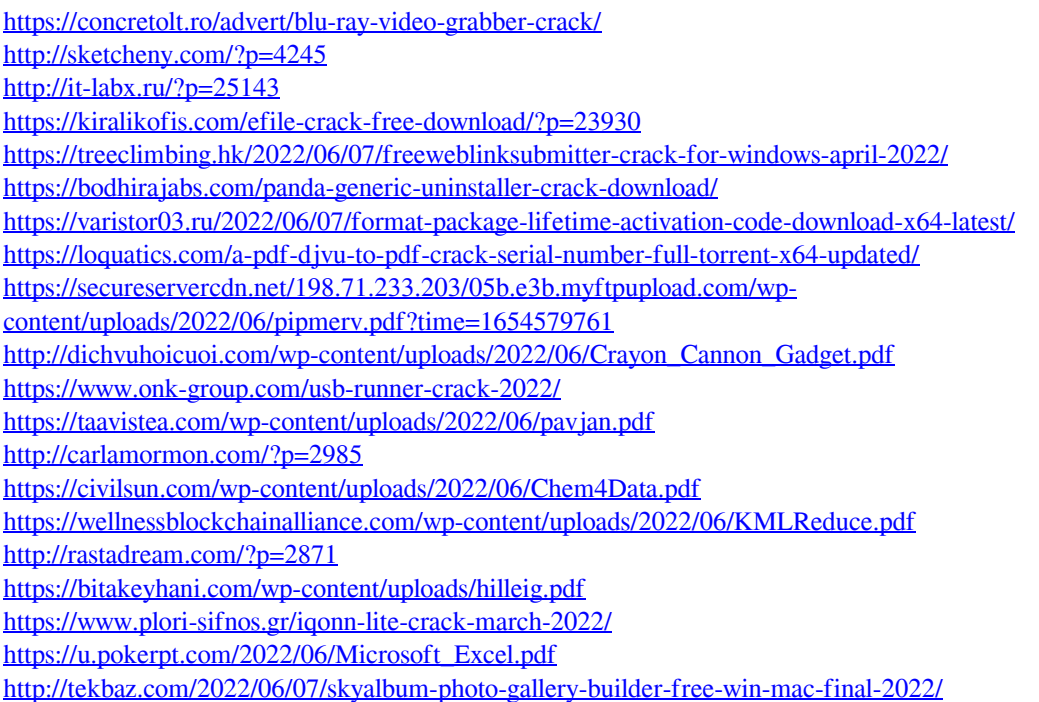